#### 15-415 Database Applications Recitation 6

#### Project 3: CMUQFlix

**CMUQ's Movies Recommendation System** 

## **Project Objective**

1. Set up a front-end website with PostgreSQL as the back-end

2. Allow users to login, "like" movies, and get personalized movies recommendations

#### Three-Tier Architecture of CMUQFlix

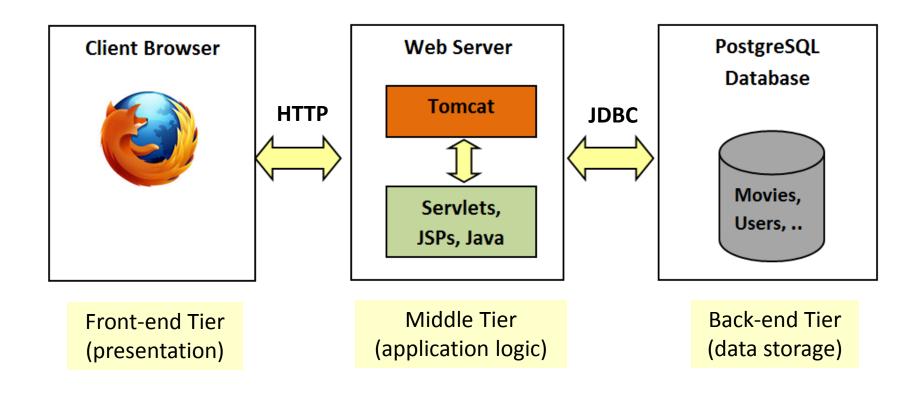

# Front-End Tier: HTML Forms & Javascript

### **HTML** Forms

- HTML forms are a common way for
  - Getting user input at the front-end tier
  - Communicating the given input to the middle tier
- HTML forms are defined using the **FORM** tag
- FORM tag has three important attributes:
  - **NAME**: form name
  - ACTION: URI of the page to which the form is submitted
    METHOD: method used to submit the form (Get\*/Post\*\*)
- \* A **Get** request *gets* (or retrieves) information (e.g. image, HTML page) from a server.
- \*\* A **Post** request posts (or sends) data from the client (e.g. usernames, passwords) to a server.

## HTML Forms (contd.)

- Three important tags used to get user input: *INPUT, SELECT,* and *TEXTAREA*
- **INPUT** is used to render text fields and buttons:

<INPUT TYPE="text" NAME="username" VALUE="Joe Bloggs"> <INPUT TYPE="password" NAME="password" VALUE="123456">

<INPUT TYPE="reset" VALUE="Reset Fields"> <INPUT TYPE="submit" VALUE="Submit Form"> **Apache Tomcat** 

### Apache Tomcat

- Apache Tomcat is an *open-source web server* developed by the Apache Software Foundation (ASF)
- Apache Tomcat is a servlet container i.e. it can invoke and execute servlets and JSPs
- Unlike web-servers that run on a TCP port number 80, Tomcat runs on port number 8080

# Installing Tomcat

- Login to your VM (<andrew\_id>@<andrew\_id>-db.qatar.cmu.local)
- Install JDK 7 (apt-get install openjdk-7-jdk)
- Install Tomcat 7 (apt-get install tomcat7 tomcat7-admin)
- Check that Tomcat is running
  - Type service tomcat7 status, or
  - Browse to <andrew\_id>-db.qatar.cmu.local:8080
- Manually start/stop/restart Tomcat (service tomcat7 start/stop/restart)
- Deploy your application "cmuqflix" in Tomcat's webapp (cp cmuqflix /var/lib/tomcat7/webapps)
- View Tomcat's log files (for debug info.)

(cd /var/log/tomcat7; cat \*;)

#### **Java Servlets**

### What are Servlets?

 A servlet is primarily Java code that executes some application logic and produces HTML output

- A servlet can:
  - Interact with databases (using JDBC)
  - Generate custom HTML pages (as output)
  - Maintain session information for each client

### Creating a Servlet

- A web-based servlet must:
  - Extend the *HTTPServlet* abstract class
  - Override the *doGet* and/or *doPost* functions
    (to respond to get and post HTTP requests)
- The web-server (i.e. Tomcat) transparently invokes
  Service to determine the type of HTTP request made

Methods defined in the HttpServlet Abstract Class\*

void doGet ( HttpServletRequest request, HttpServletResponse response )

void doPost ( HttpServletRequest request, HttpServletResponse response )

void Service( HttpServletRequest request, HttpServletResponse response )

\* Note that all the above functions can throw *ServletException* and *IOException* 

### **Request and Response Classes**

• Class HttpServletRequest provides methods :

 getParameter, getParameterNames, getParameterValues, getCookies, getSession

 Class HttpServletResponse provides methods:
 – addCookie, getOutputStream, getWriter, setContentType

### Integrating a Servlet with Tomcat

- Define the new servlet (e.g., *newservlet.java*) under cmuqflix/WEB-INF/src
- Compile *newservlet.java* javac -cp /usr/share/tomcat7/lib/servlet-api.jar newservlet.java
- Copy newservlet.class to cmuqflix/WEB-INF/classes
- Define the new servlet in cmuqflix/WEB-INF/web.xml

#### JavaServer Pages (JSPs)

### What are JSPs?

 A JavaServer Page (JSP) is primarily HTML that embeds java code to perform some application logic

• JSPs serve the same purposes as servlets

### Servlets vs. JSPs

- Use servlets for:
  - Simple HTML
  - Complex application logic
- Use JSPs for:
  - Complex HTML
  - Simple application logic